# **Admin Actions Log**

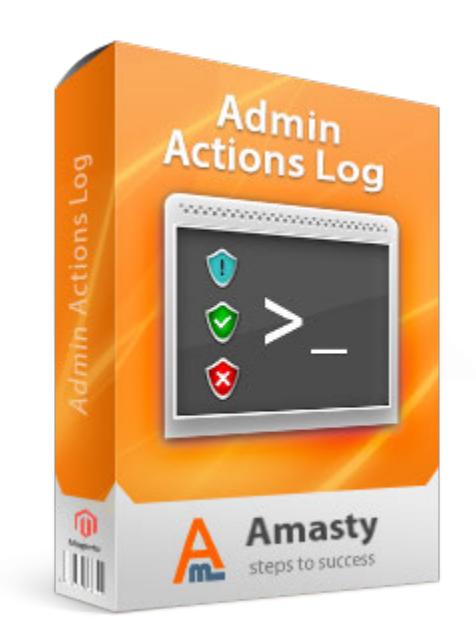

### **Magento Extension User Guide**

**Official extension page: Admin Actions Log**

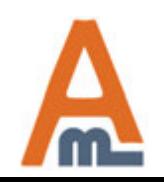

User Guide: Admin Actions Log

## **Table of contents:**

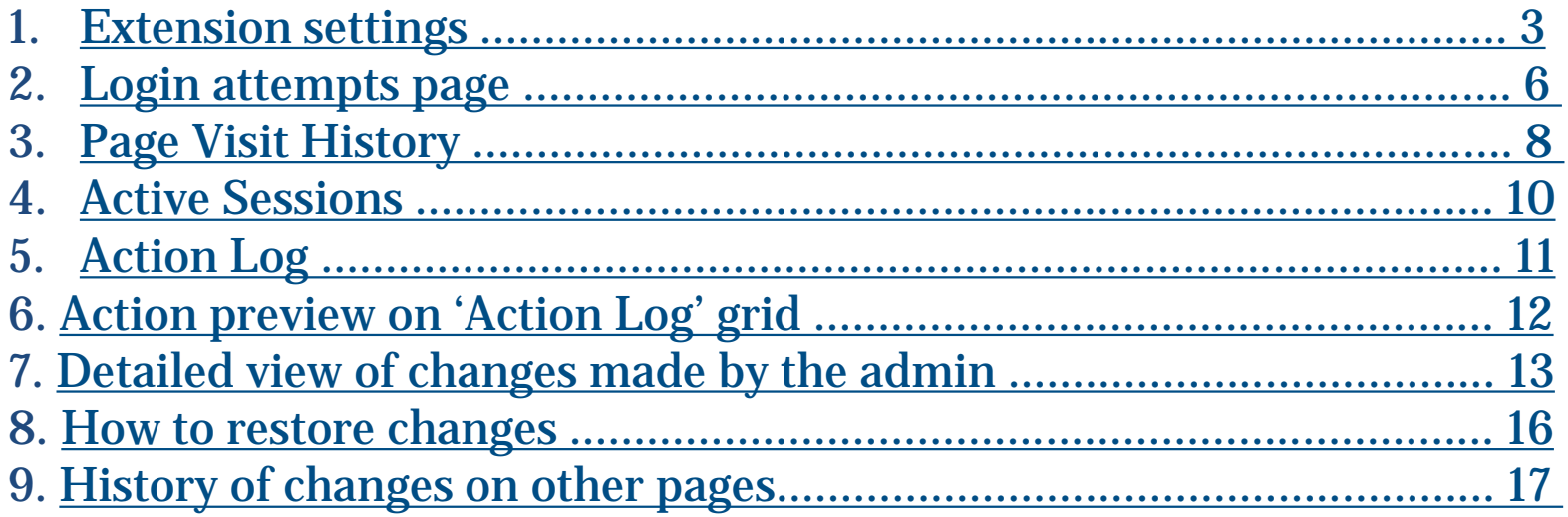

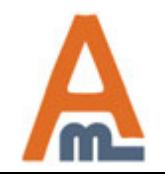

### **1. Extension settings**

<span id="page-2-0"></span>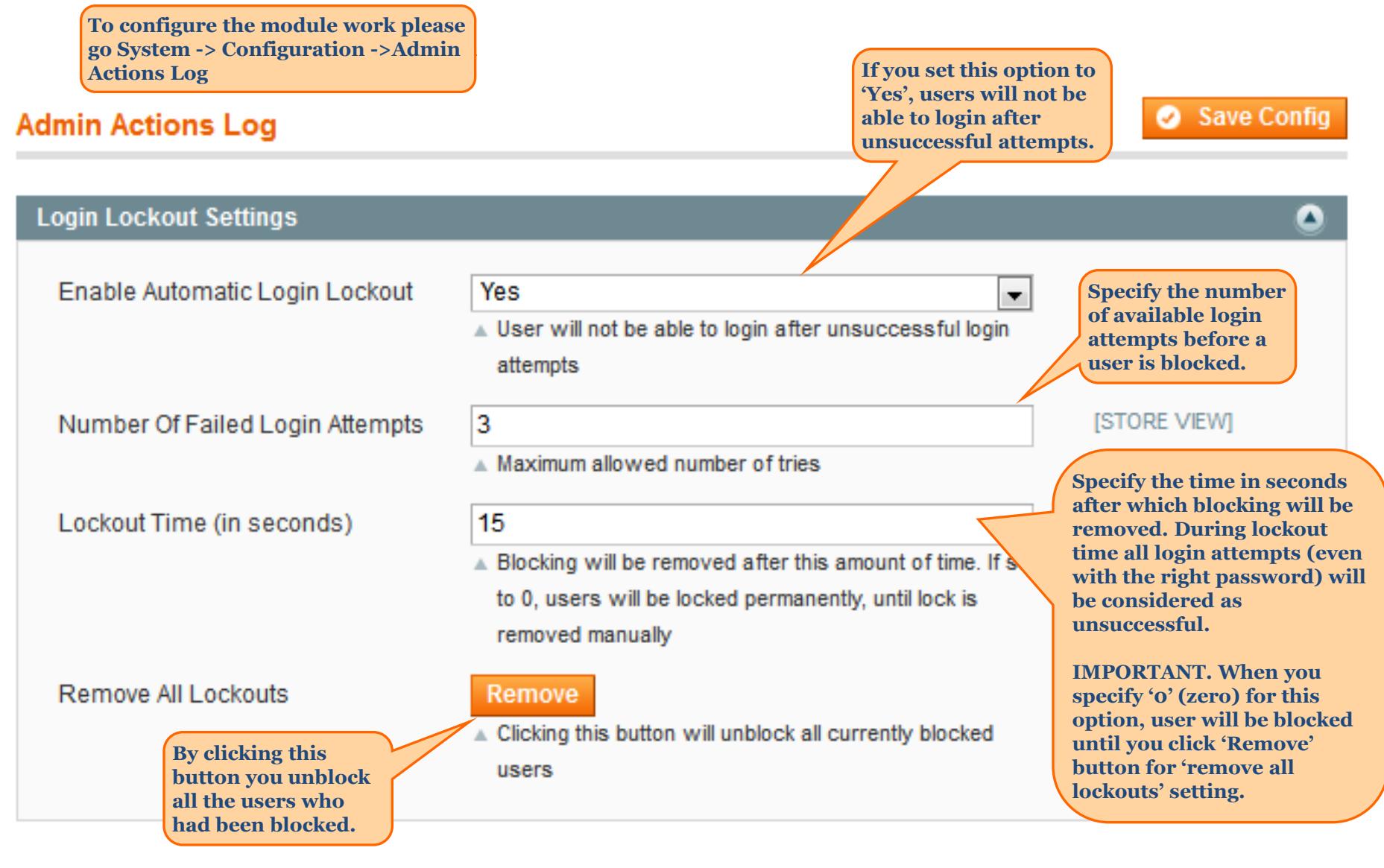

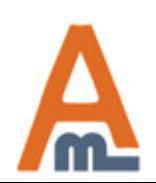

#### User Guide: Admin Actions Log

### **1. Extension settings**

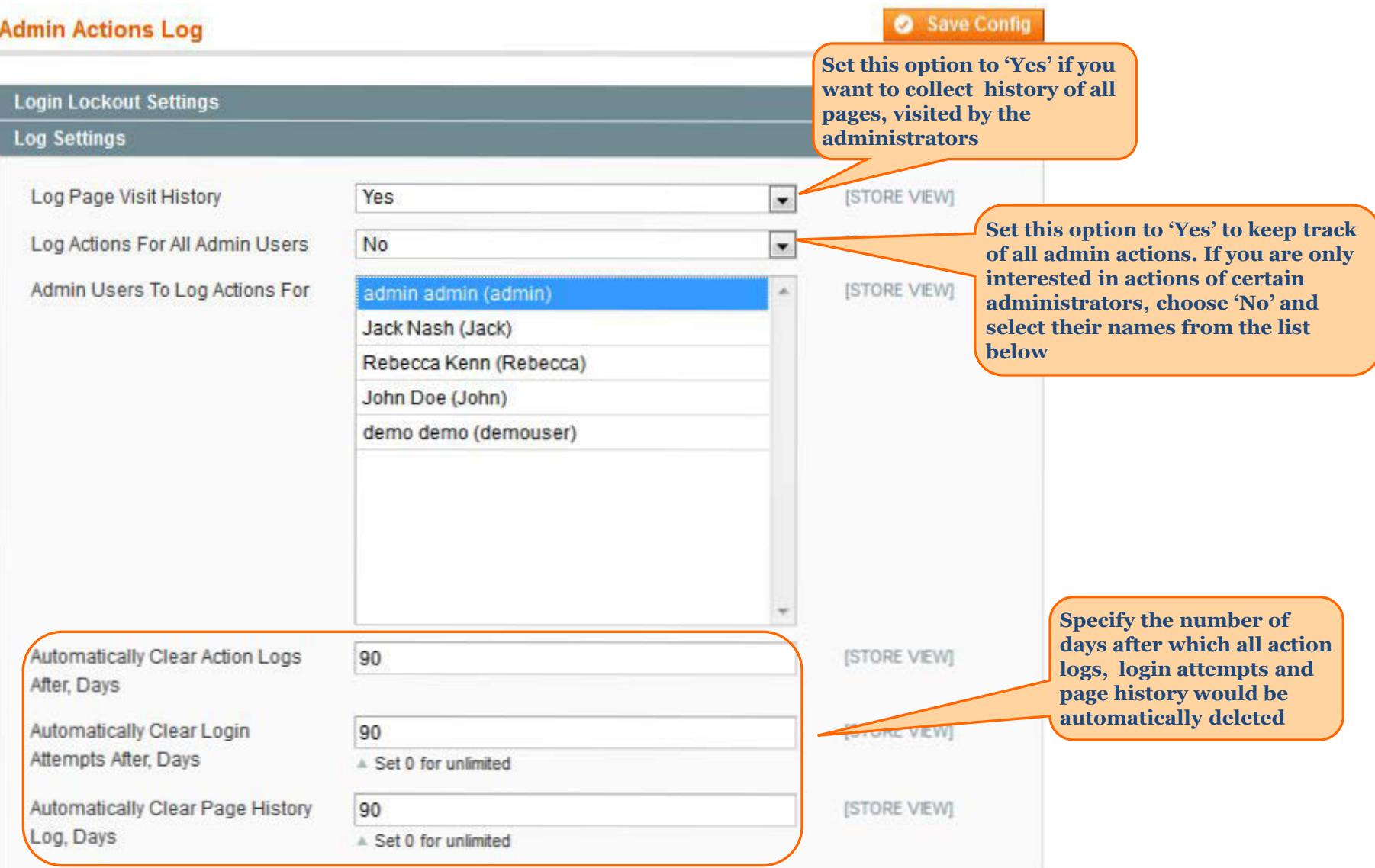

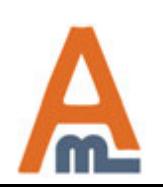

### User Guide: Admin Actions Log

### **Admin Actions Log**

#### Save Config

### **1. Extension settings**

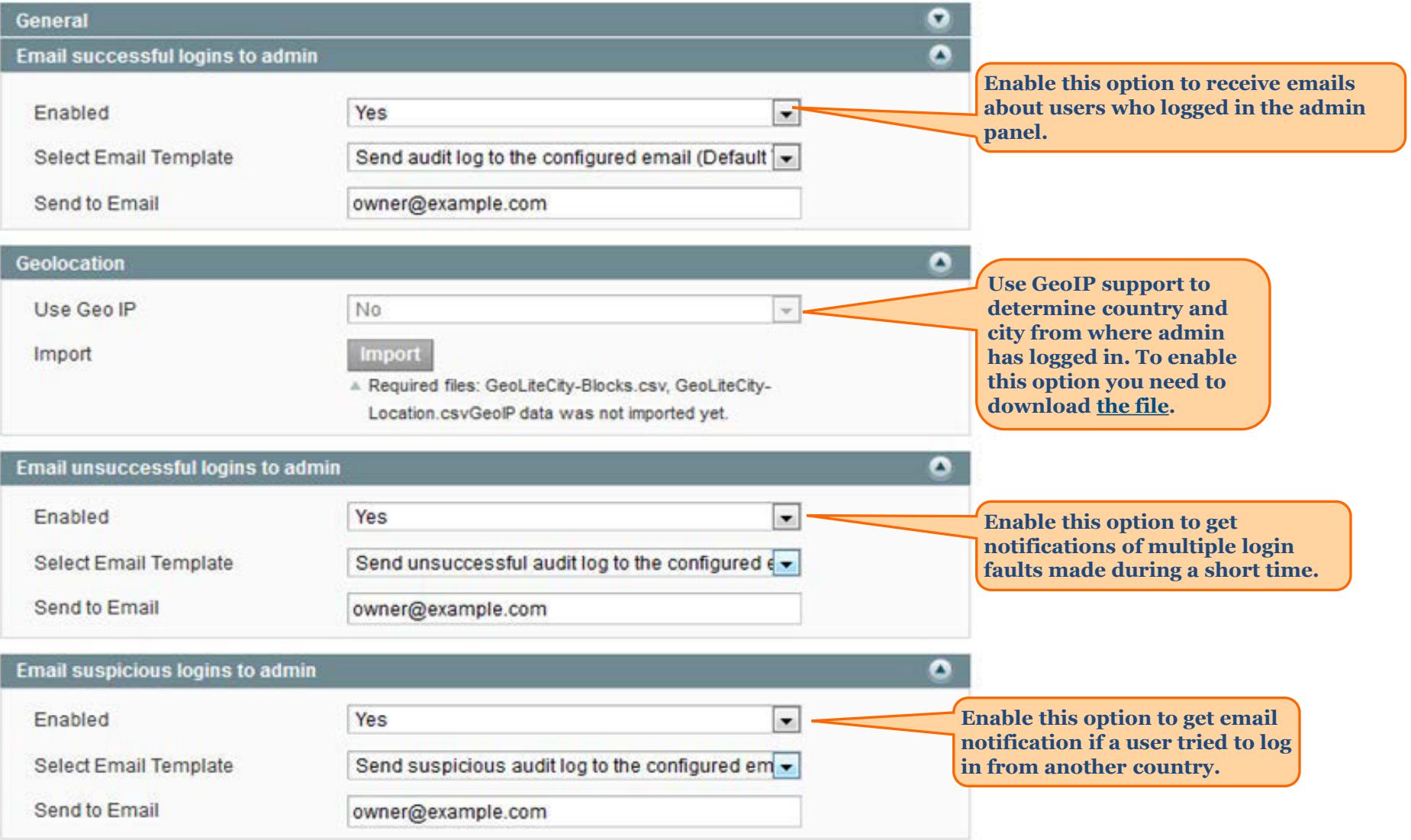

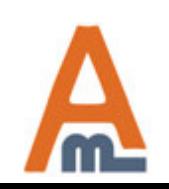

### User Guide: Admin Actions Log

### **2. Login attempts page**

<span id="page-5-0"></span>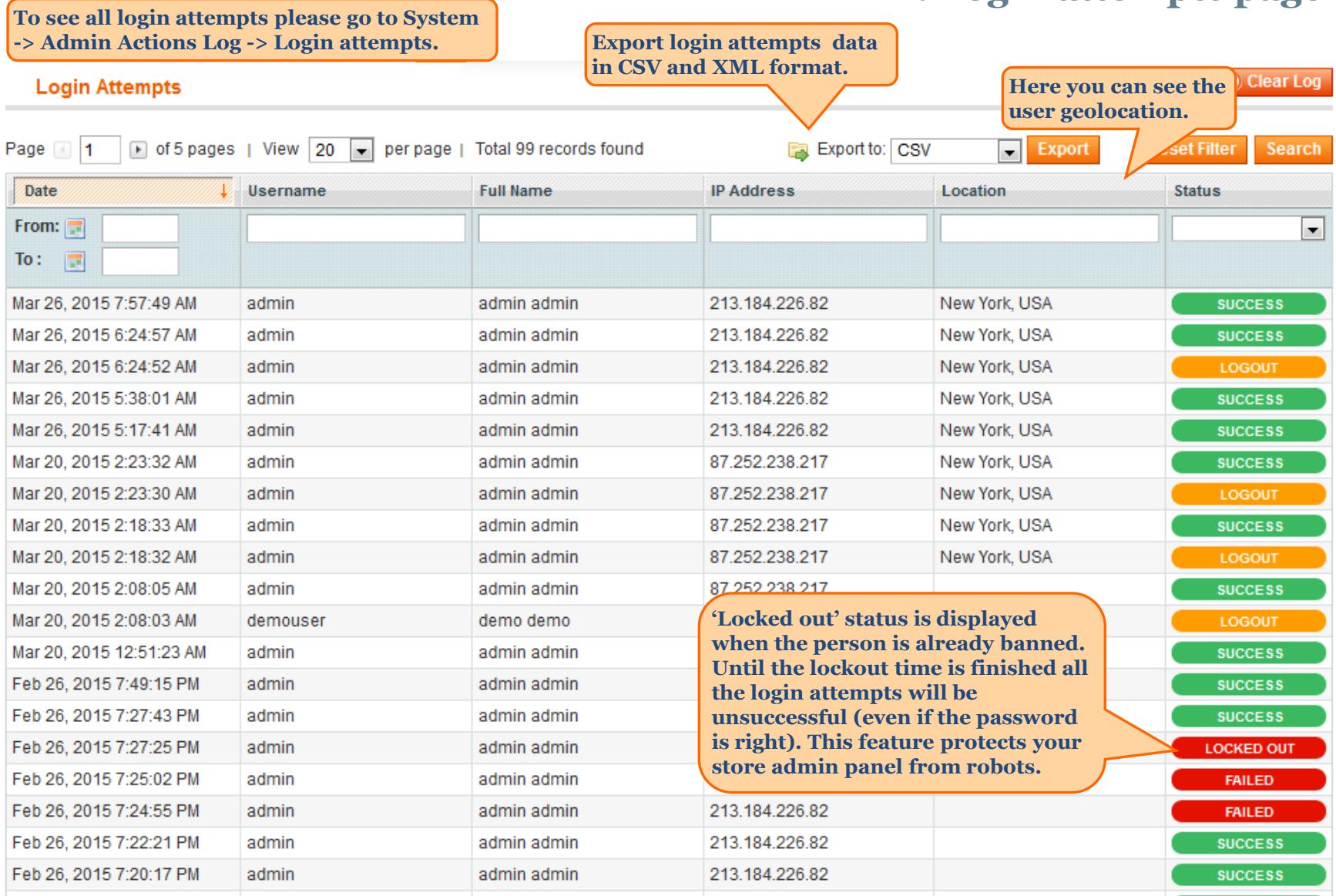

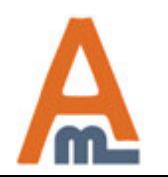

User Guide: Admin Actions Log

### **2. Login attempts page**

#### **Login Attempts**

C Clear Log

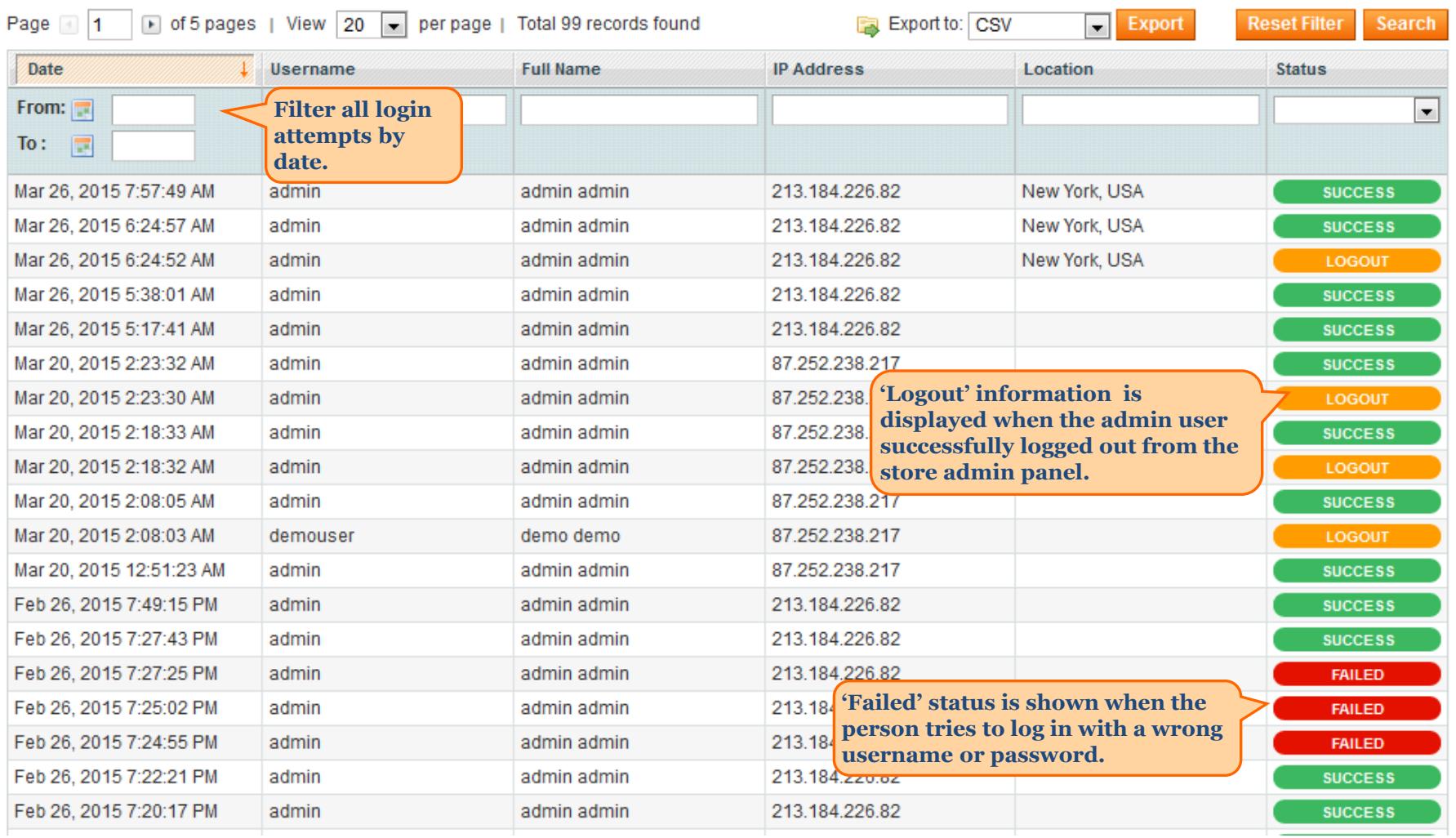

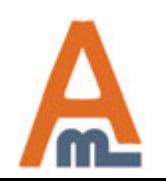

### User Guide: Admin Actions Log

<span id="page-7-0"></span>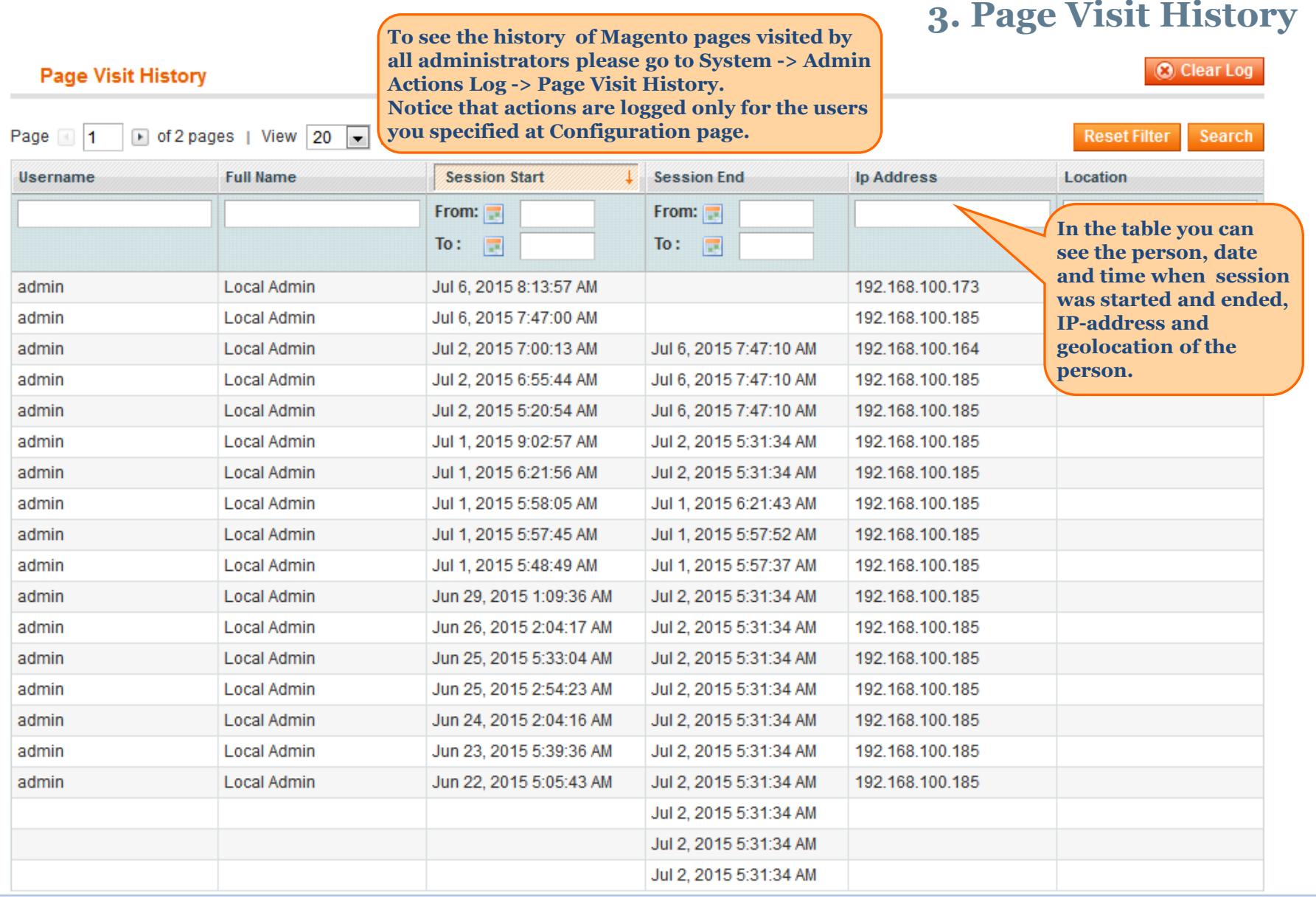

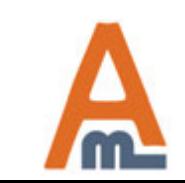

### **3. Page Visit History**

**Click the person's name to view detailed Page Visit History of the particular administrator**

**Back** 

**Back** 

#### **Page Visit History**

#### **Admin Data**

#### **Visits History**

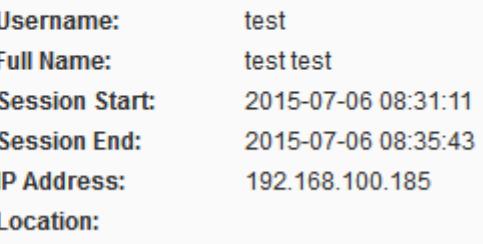

#### **Page Visit History**

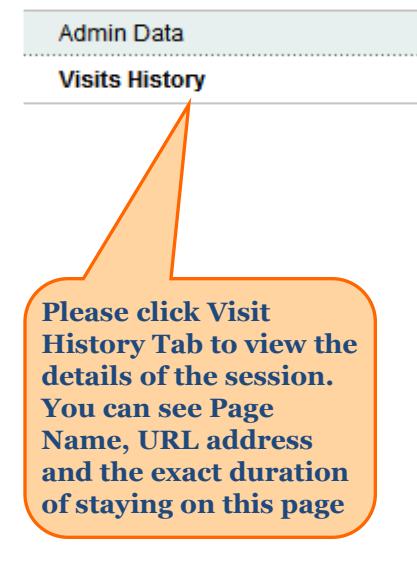

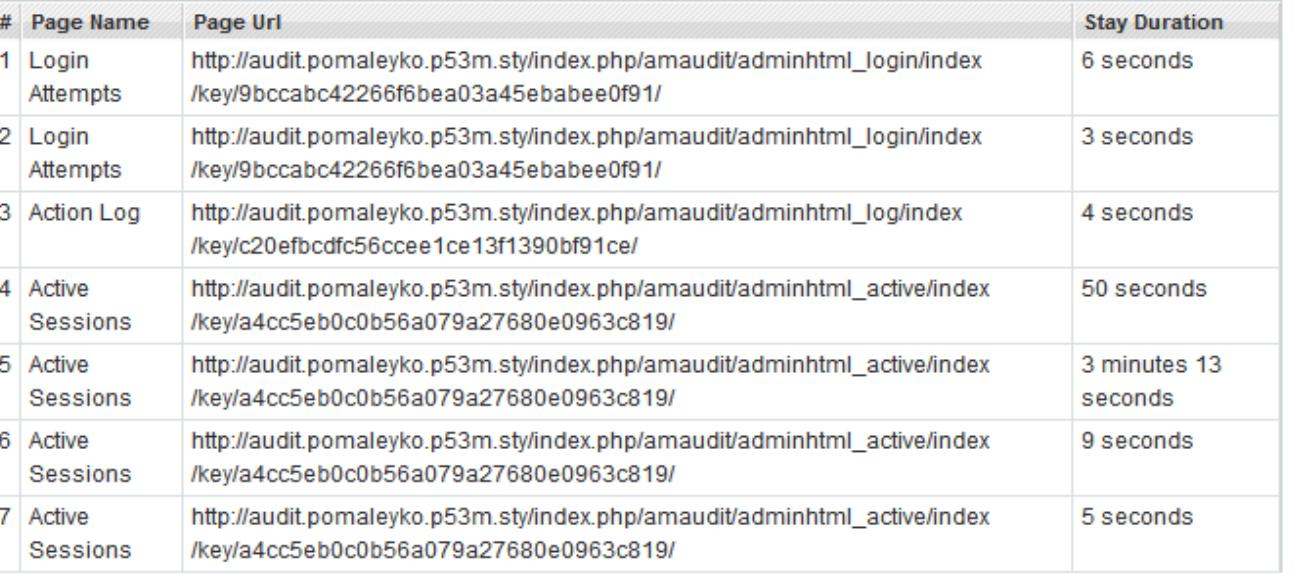

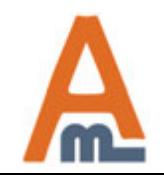

User Guide: Admin Actions Log

### **4. Active Sessions**

**To view administrator sessions that are active right now please go to System -> Admin Actions Log -> Active Sessions.**

#### <span id="page-9-0"></span>**Active Sessions**

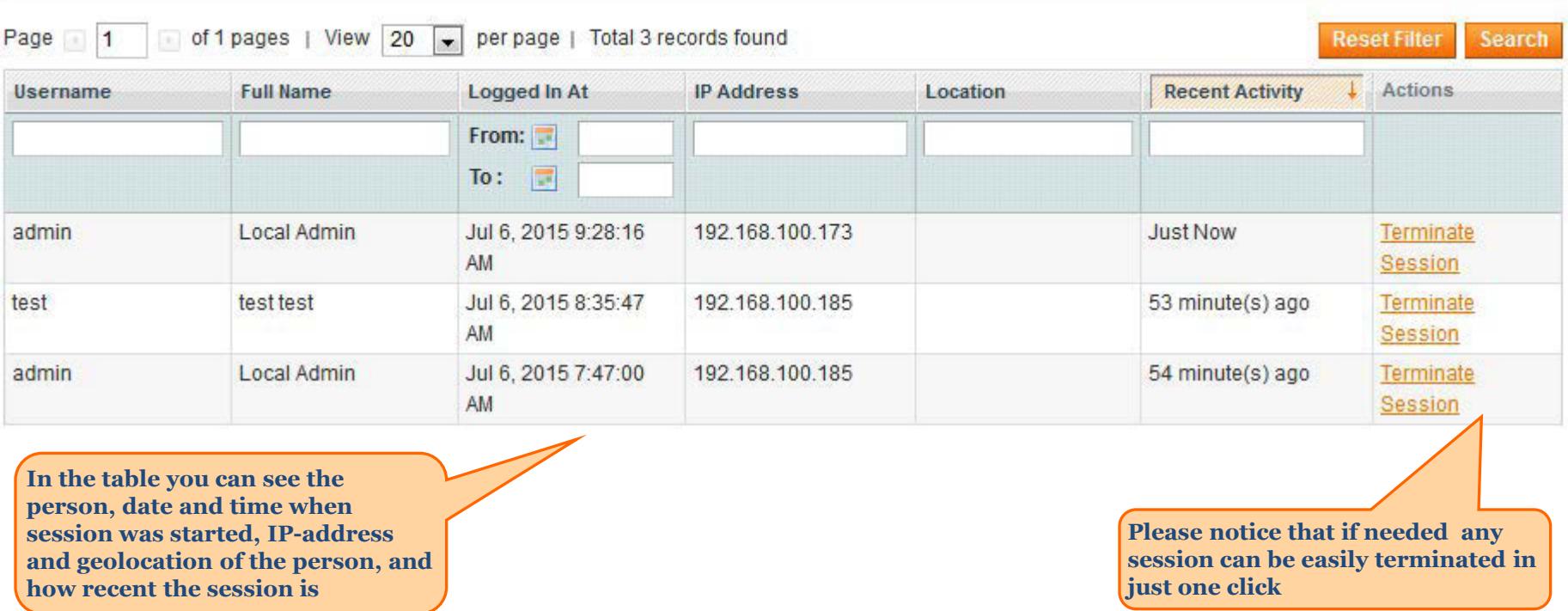

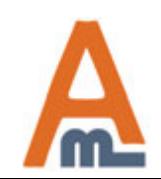

User Guide: Admin Actions Log

**5. Action Log To see the action log of all administrators please go to System -> Audit log -> Action Log. Actions are logged only for the users you specified at Configuration page.**

#### <span id="page-10-0"></span>**Action Log**

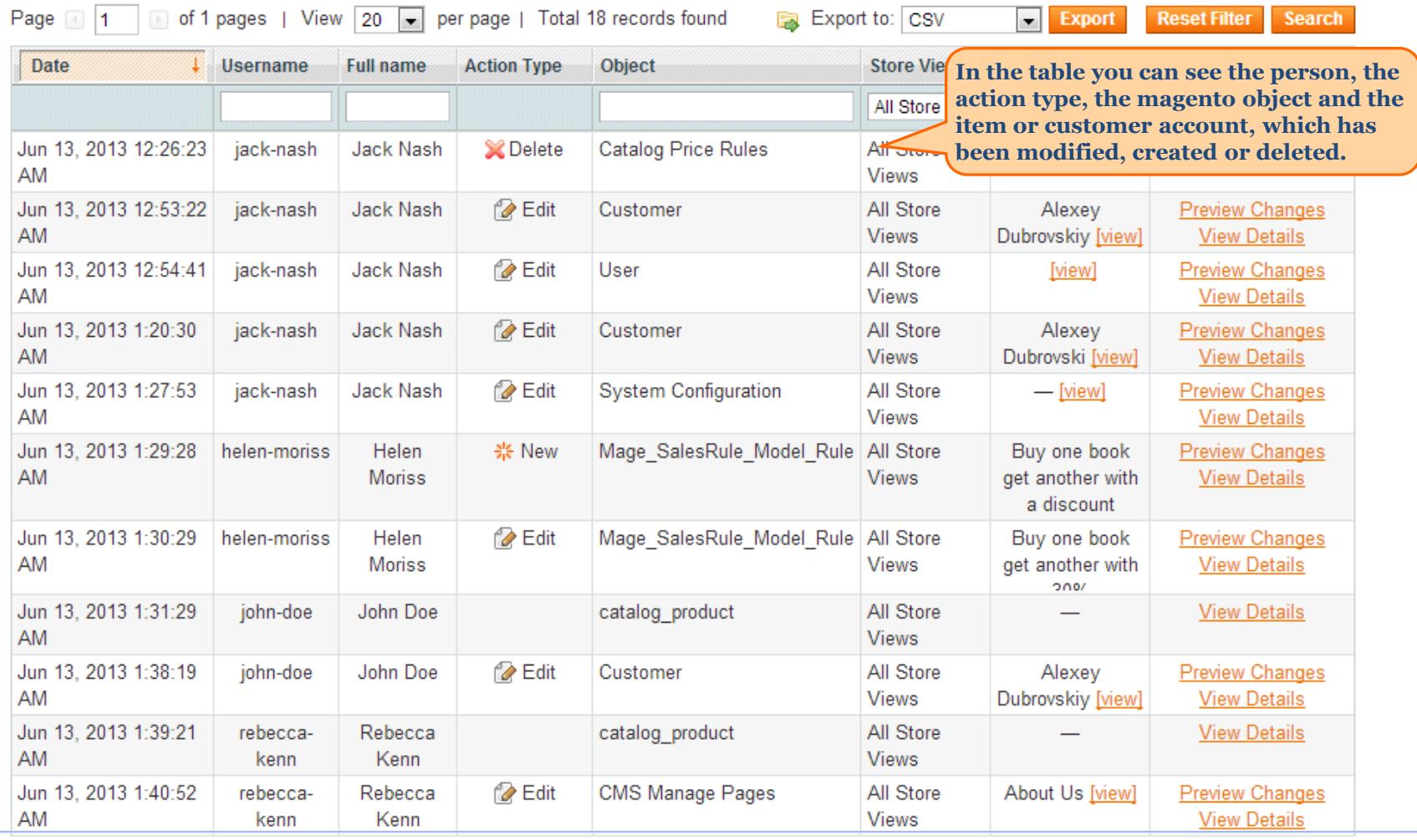

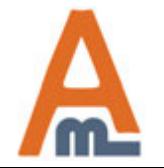

User Guide: Admin Actions Log

### **6. Action preview on 'Action Log' grid**

<span id="page-11-0"></span>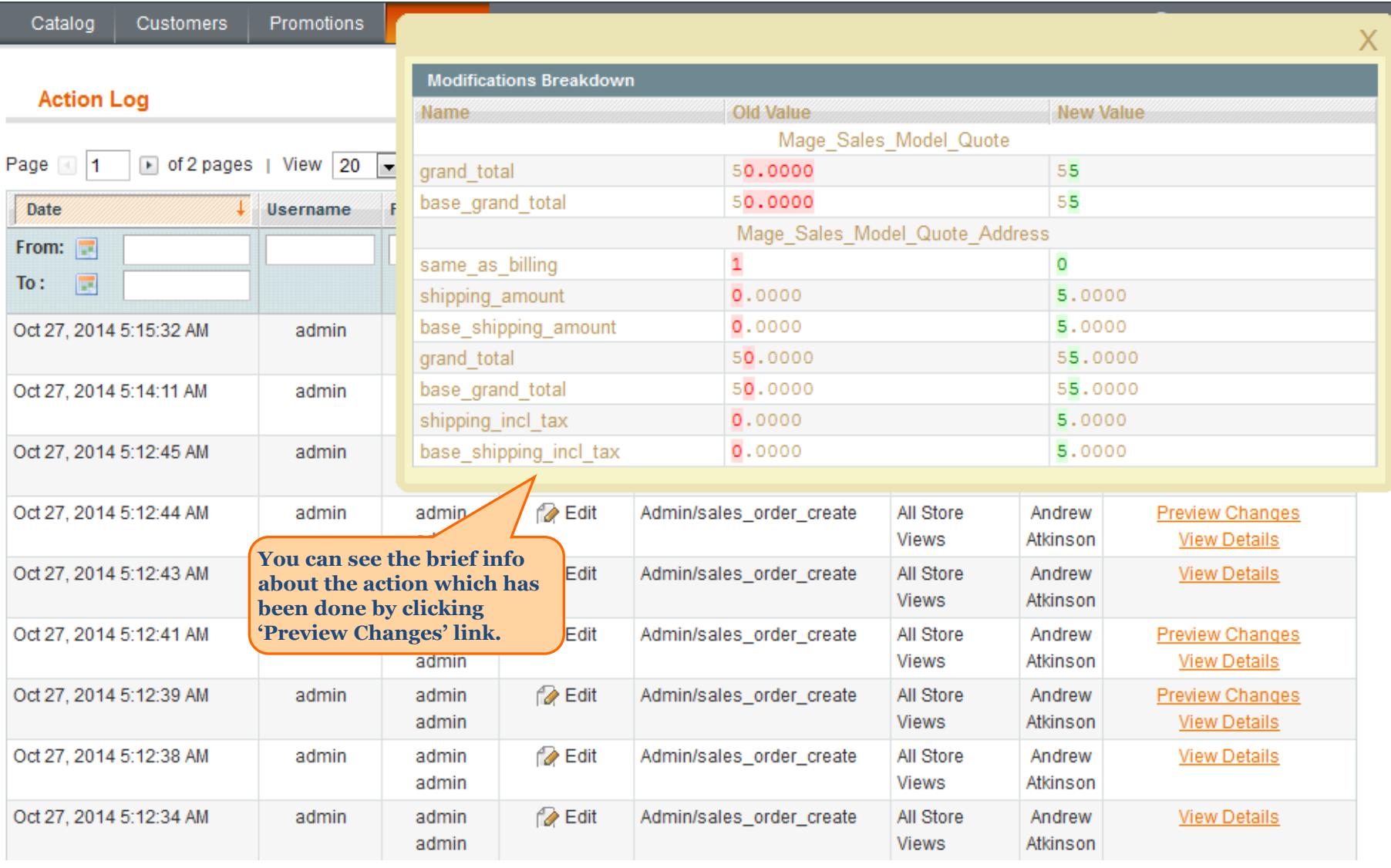

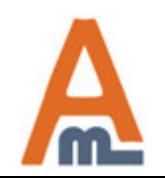

### **7. Detailed view of changes made by the admin**

#### <span id="page-12-0"></span>**Action Log Details**

#### **&** Andrew Atkinson

**Back Restore Changes** 

**Item Information** 

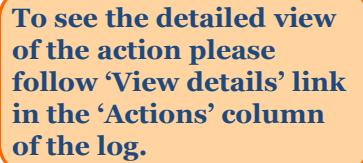

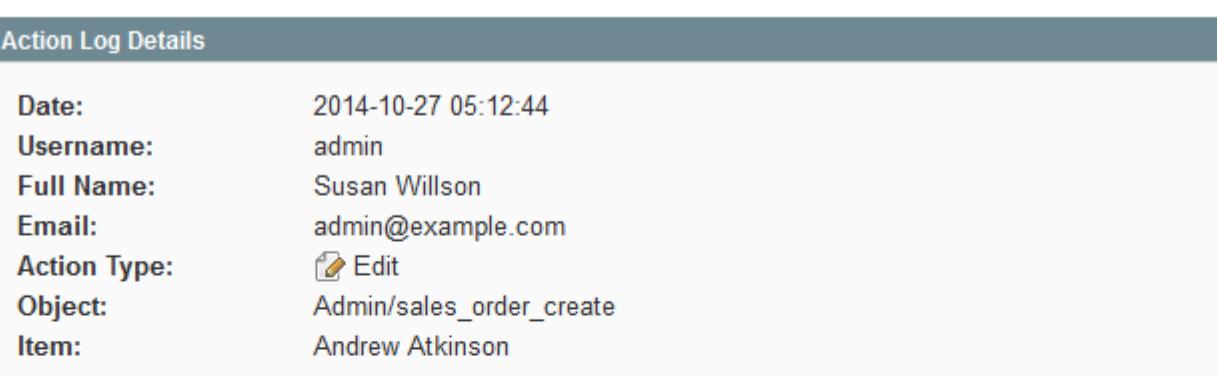

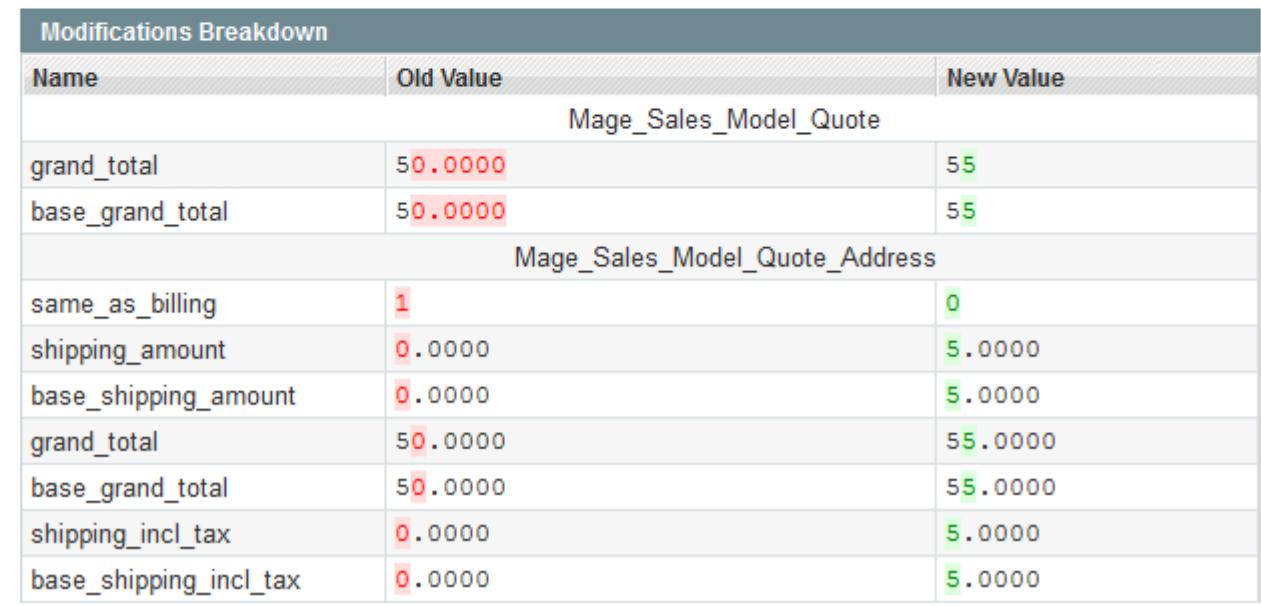

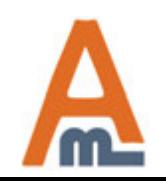

User Guide: Admin Actions Log

### **7. Detailed view of changes made by the admin**

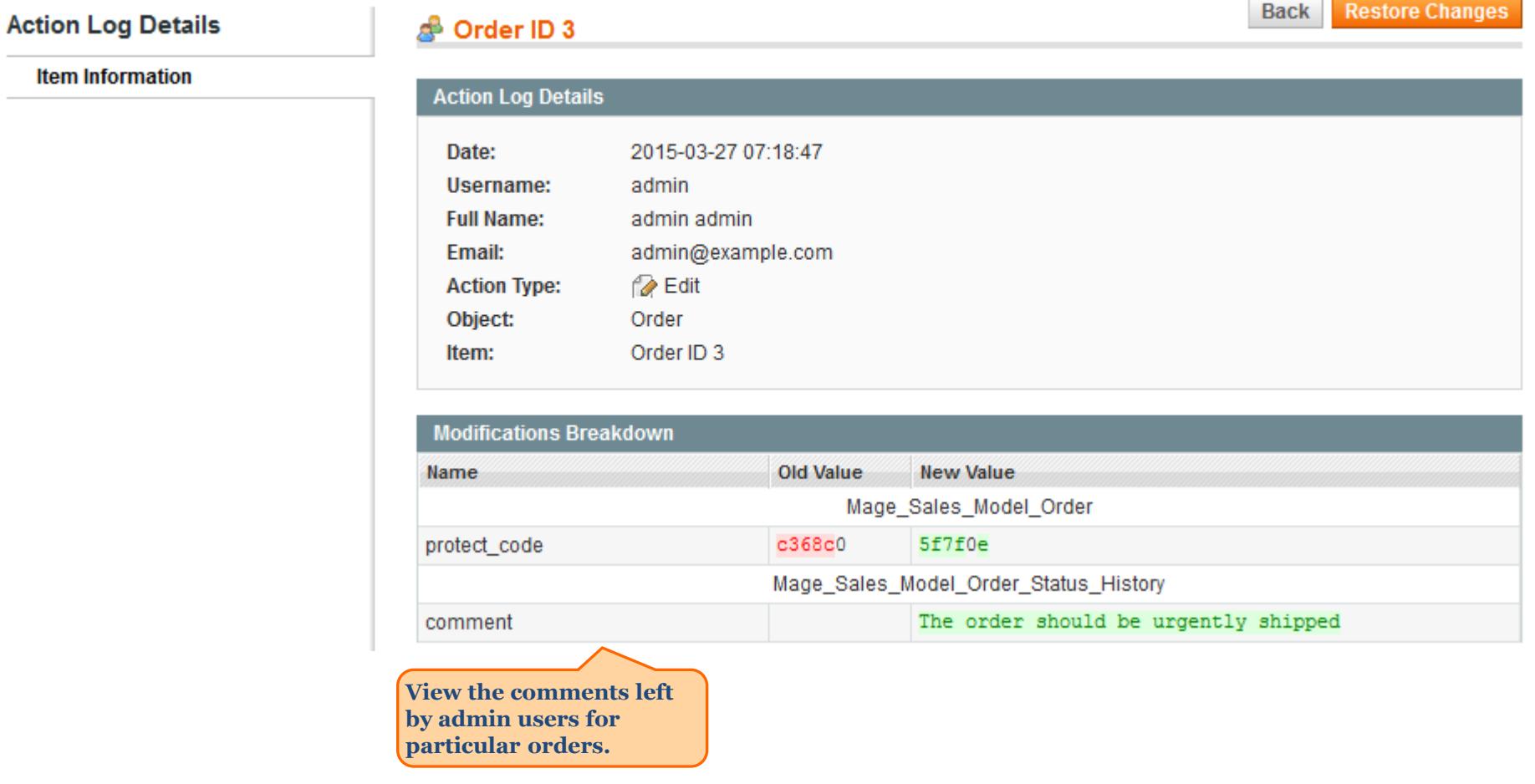

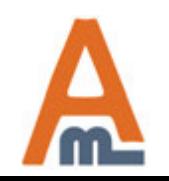

User Guide: Admin Actions Log

### **7. Detailed view of changes made by the admin**

**Action Log Details** 

#### **Item Information**

#### தி Rebecca Kenn **Action Log Details** 2015-03-27 07:31:53 Date: **Username:** admin **Full Name:** admin admin Email: admin@example.com i⊘ Edit **Action Type:** Object: User Rebecca Kenn Item:

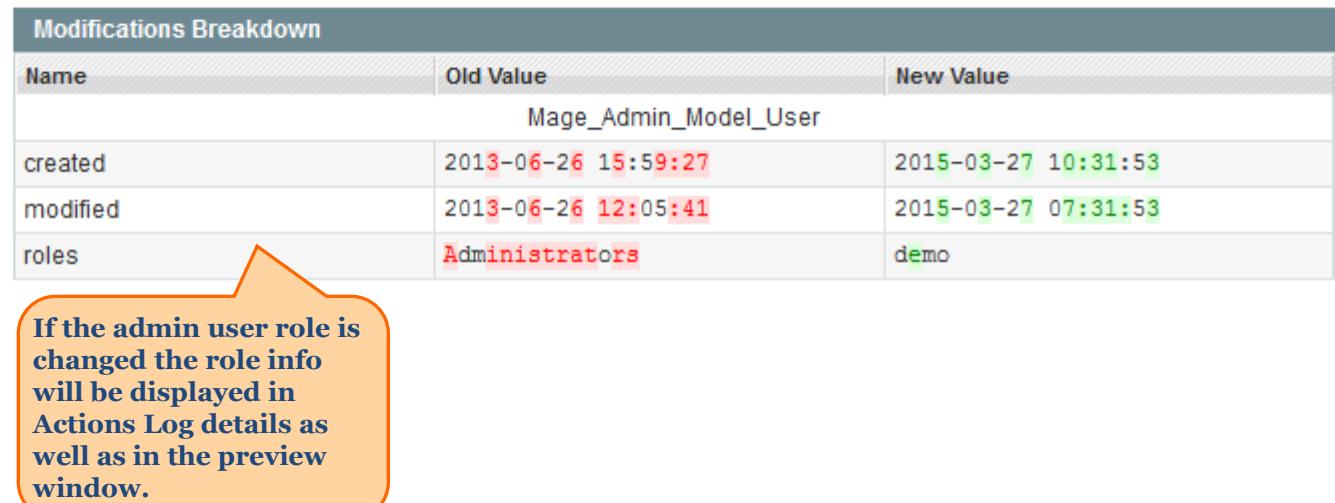

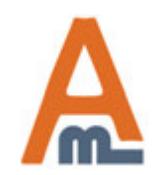

**Restore Changes** 

**Back** 

### **8. How to restore changes**

**Back** 

**Restore Changes** 

<span id="page-15-0"></span>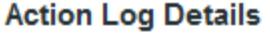

### **Item Information**

 $\overline{\phantom{a}}$ 

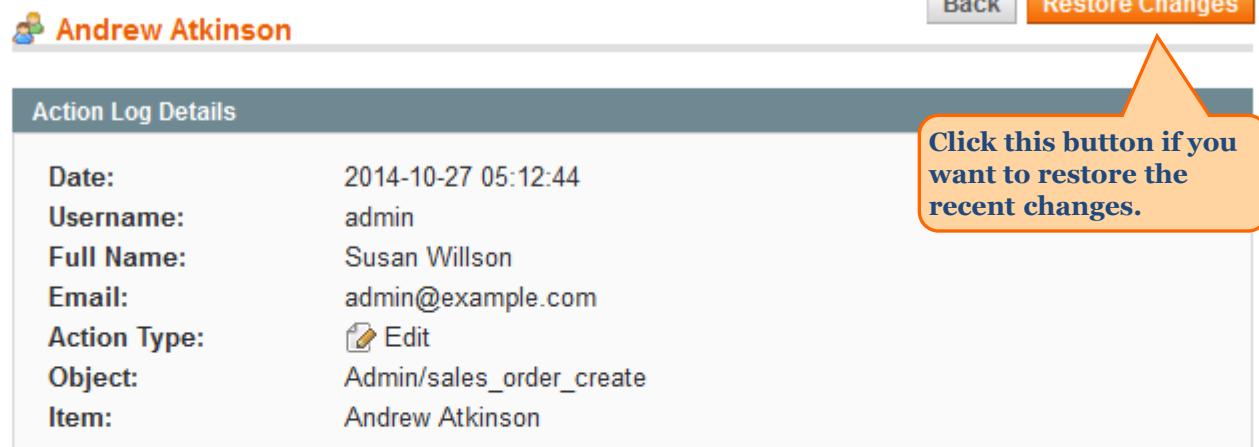

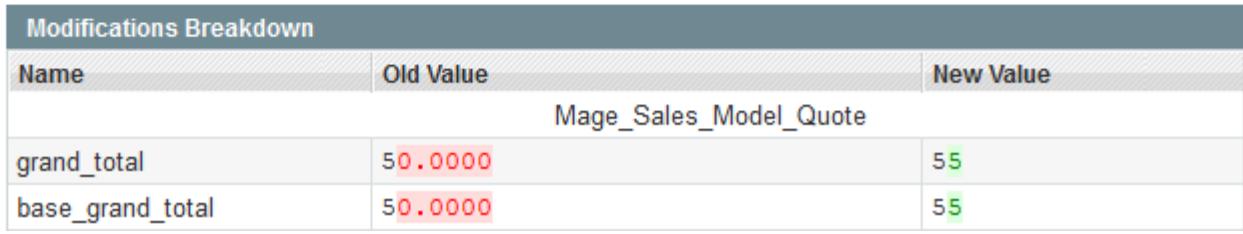

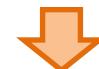

**At the next step you will see the pop-up window where you need to confirm your action.** 

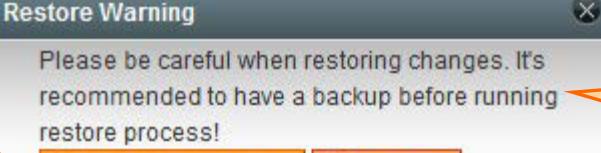

Restore Changes **O** Cancel **You can modify the warning text. Please open System > Configuration > Admin Actions Log > Restore Settings.**

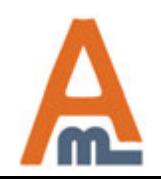

#### User Guide: Admin Actions Log

### **9. History of changes on other pages**

<span id="page-16-0"></span>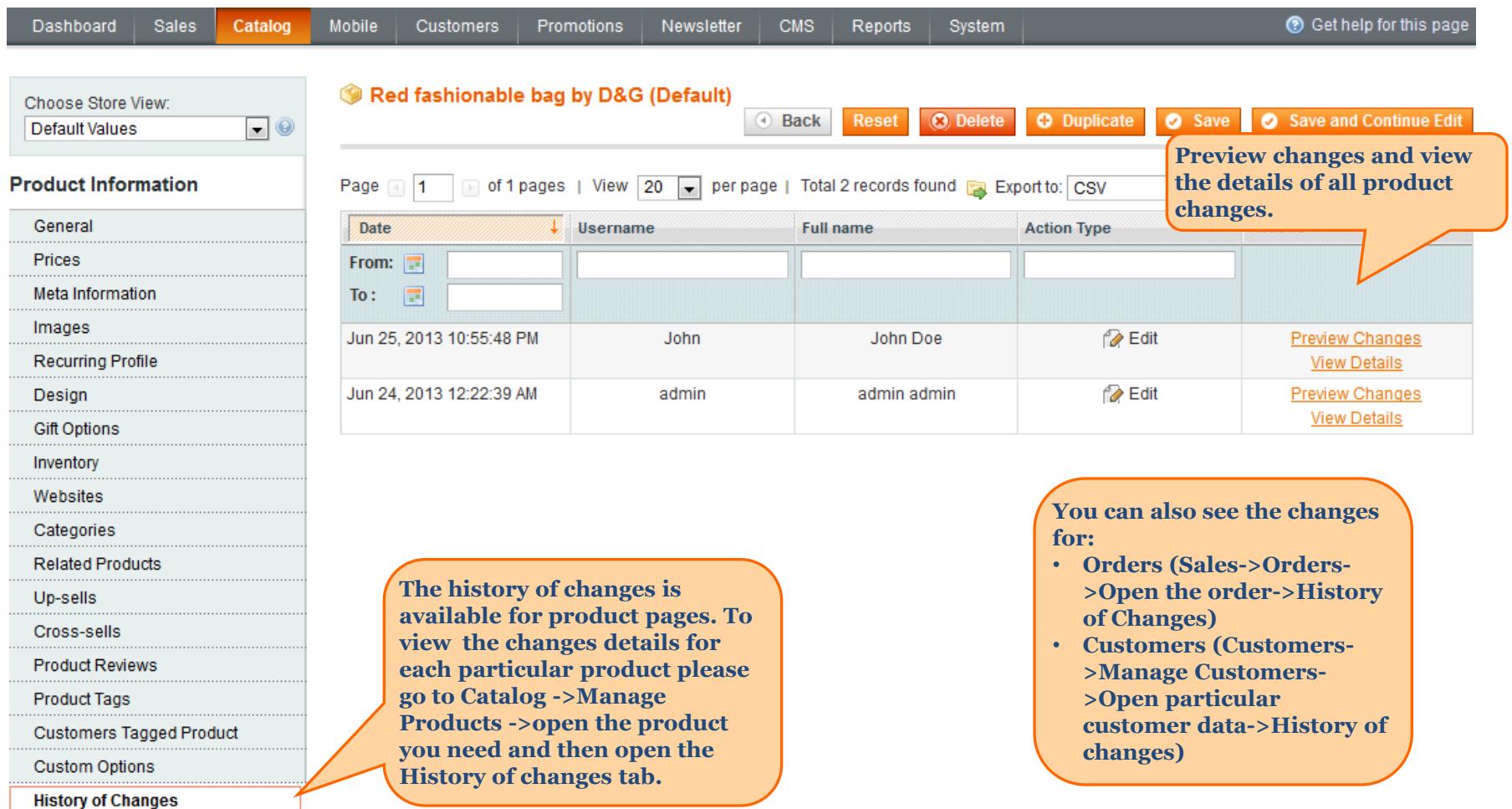

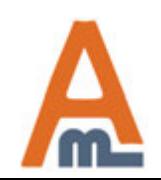

# **Thank you!**

Should you have any questions or feature suggestions, please contact us at: http://amasty.com/contacts/

Your feedback is absolutely welcome!

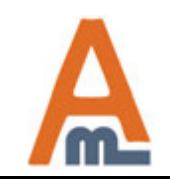

User Guide: Admin Actions Log